## **FERNWARTUNG**

#### **Anleitung für die Elektroanschlüsse der Vakuumentgaser SpiroVent® Superior**

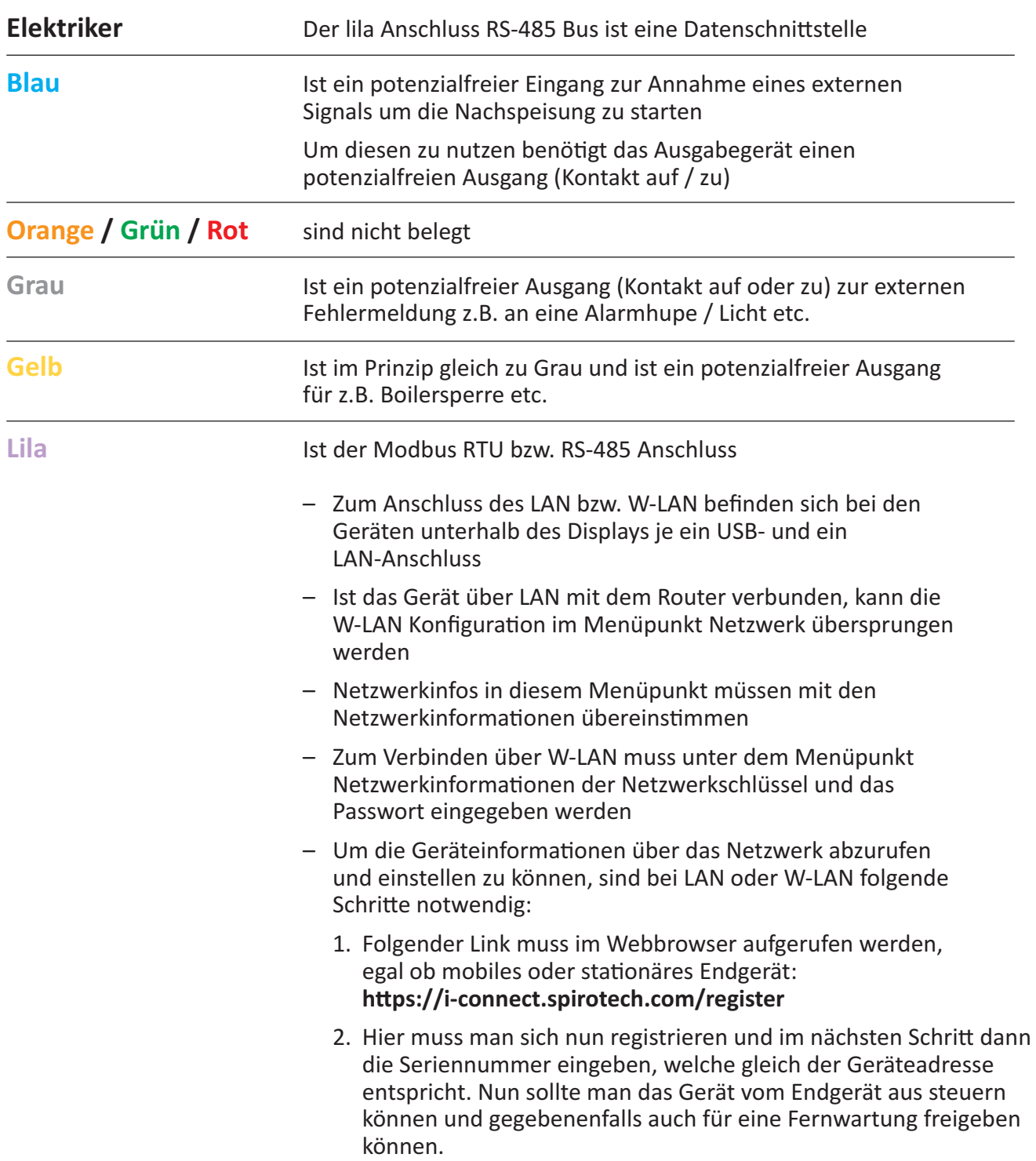

Wenger energie

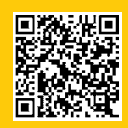

## **FERNWARTUNG**

### **SpiroVent® Superior S400**

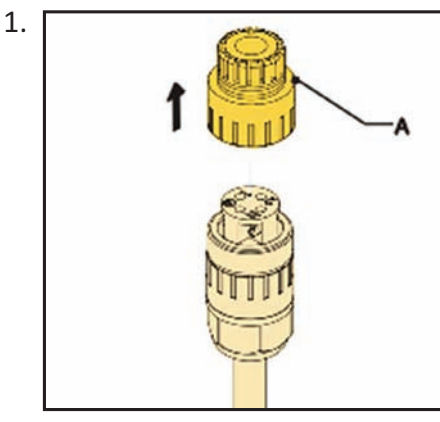

Lösen und entfernen Sie die Anschlussabdeckung (A)

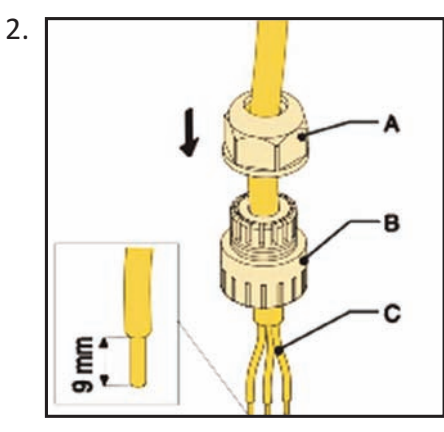

Führen Sie ein 3‐Kern‐Versorgungs‐ kabel (C) durch die Kabelschraubung (A) und die Anschlussabdeckung (B)

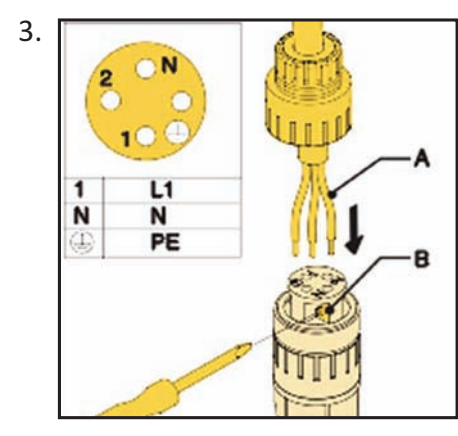

Lösen Sie die Schrauben (B)

4. Führen Sie die Drähte (A) in die richtigen Löcher des Anschluss‐ steckers ein

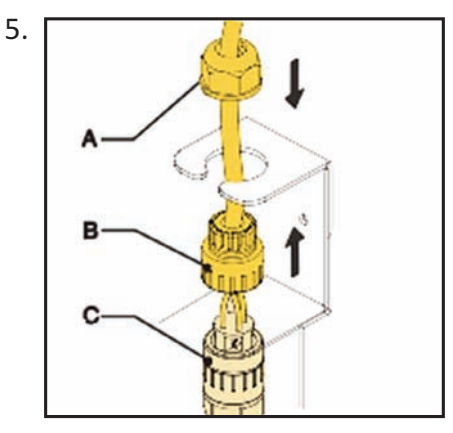

Ziehen Sie die Schrauben (B) an

- 6. Befestigen Sie die Anschluss‐ abdeckung (B) am Anschluss (C)
- 7. Bringen Sie den Anschluss wieder im Rahmen an
- 8. Ziehen Sie die Kabelverschraubung an (A)

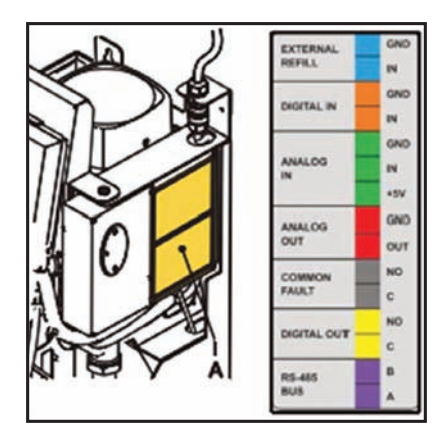

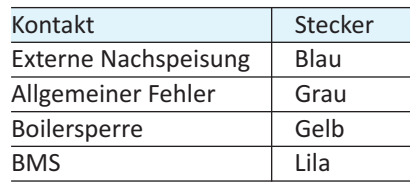

9. Wenn ein externer Kontakt (externe Nachspeisung, allgemeiner Fehler, und/oder Boilersperre) oder BMS verwendet wird, verbinden Sie die Kabel mit dem externen Kontakt oder das BMS mit dem richtigen Anschluss im Netzanschlusskasten (A)

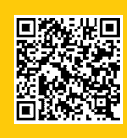

**wengerenergie GmbH**  Alte Steinhauserstrasse 19 | 6330 Cham Telefon 079 699 30 30 | info@wengerenergie.ch **www.wengerenergie.ch** 

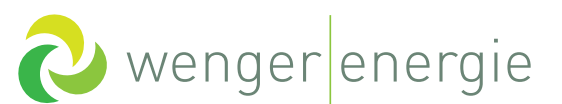

# **FERNWARTUNG**

### **SpiroVent® Superior S600**

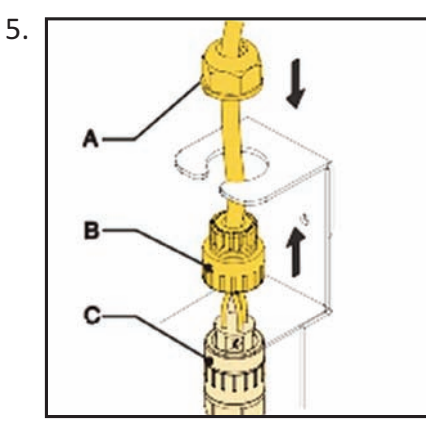

Ziehen Sie die Schrauben (B) an

- 6. Befestigen Sie die Anschluss‐ abdeckung (B) am Anschluss (C)
- 7. Bringen Sie den Anschluss wieder im Rahmen an
- 8. Ziehen Sie die Kabelverschraubung an (A)

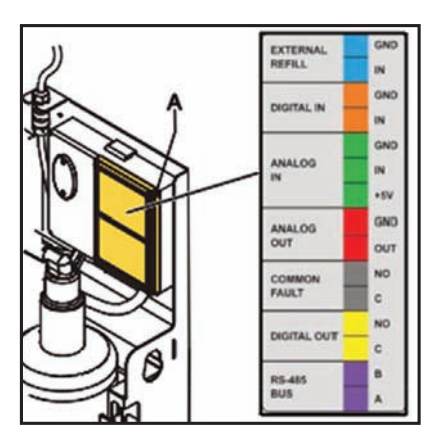

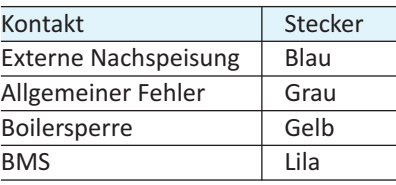

9. Wenn ein externer Kontakt (externe Nachspeisung, allgemeiner Fehler, und/oder Boilersperre) oder BMS verwendet wird, verbinden Sie die Kabel mit dem externen Kontakt oder das BMS mit dem richtigen Anschluss im Netzanschlusskasten (A)

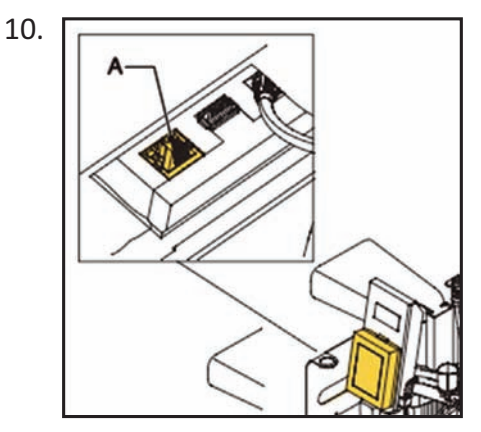

Verbinden Sie das LAN‐Kabel mit dem LAN‐Anschluss (A) für den Internetanschluss

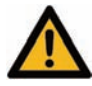

#### **VORSICHT**

Stellen Sie sicher, dass das LAN‐Kabal keine warmen Teile berührt

#### **Inbetriebnahme Gerätebefüllung**

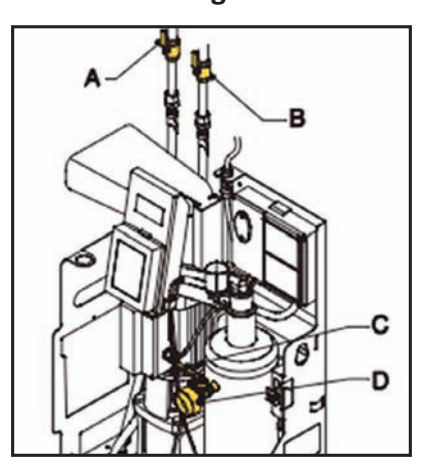

- 1. Öffnen Sie das Ventil (C) hinter dem Druckmesser (D)
- 2. Öffnen Sie die Systemventile (A und B)

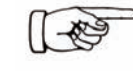

- Die folgenden Abläufe starten automatisch:
- Das Gerät wird mit Wasser gefüllt
- Luft wird freigegeben – Der Behälterdruck gleicht sich an den Systemdruck an

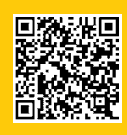

**wengerenergie GmbH**  Alte Steinhauserstrasse 19 | 6330 Cham Telefon 079 699 30 30 | info@wengerenergie.ch **www.wengerenergie.ch** 

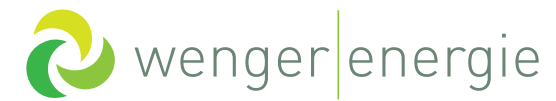